<span id="page-0-0"></span>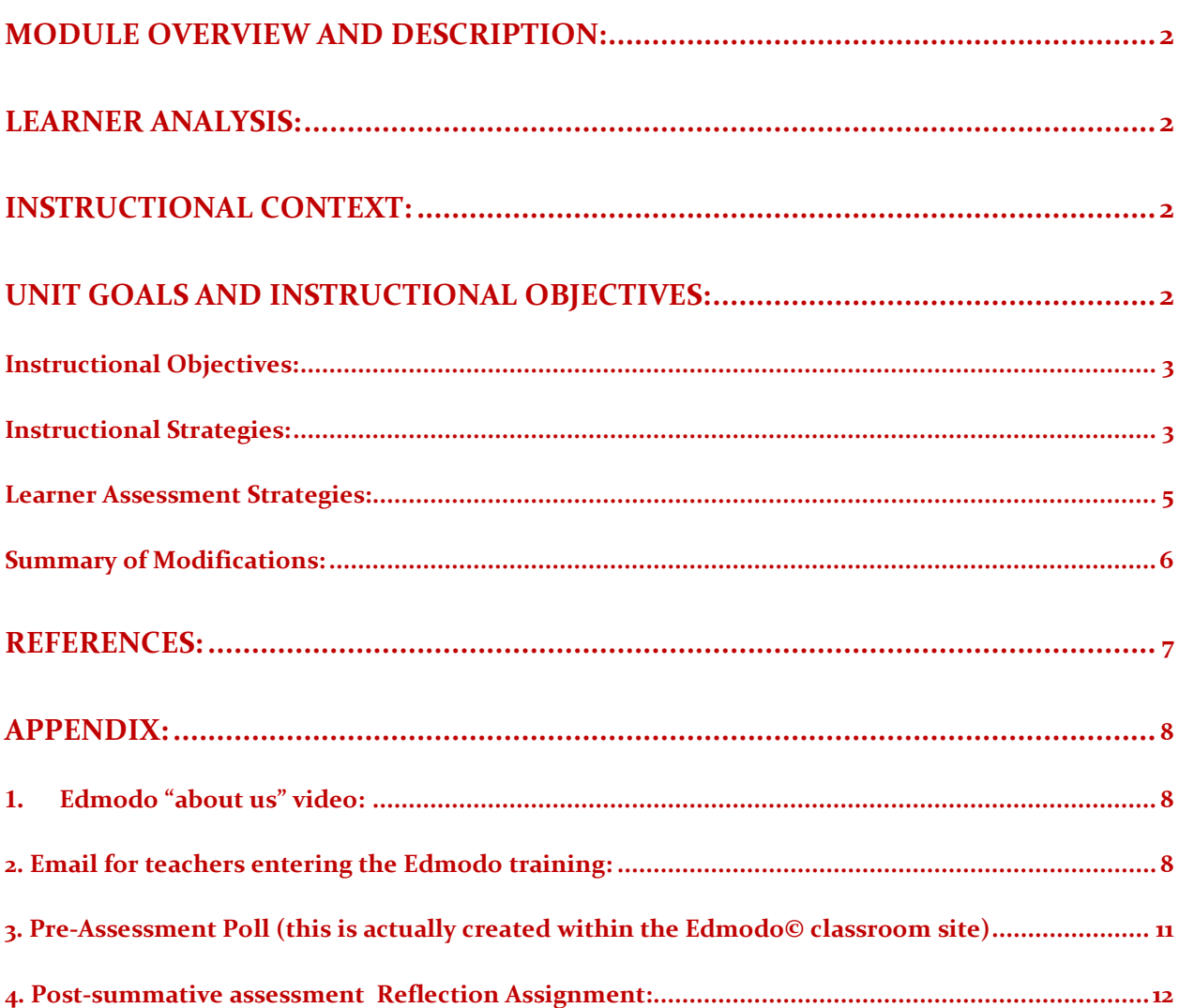

## **Module Overview and Description:**

Introduction to Edmodo© will be an initial introduction to certain features of the Edmodo© environment including: setting up groups, communities, posting, adding to the library, polls, and assignments. This will be an online meeting format where the learners will have their computer screens split between the "meeting site" and the Edmodo© classroom. The module is designed so that the instructor will demonstrate a feature then the learners will explore and try the feature themselves coming back and interacting with the other learners on what they experienced. It is meant to be a very hands-on module, with support available if needed.

## **Learner Analysis:**

The learners for this implementation are as follows:

- <span id="page-1-0"></span>All learners are familiar with general computer use.
- The learners consist of high school teachers, secondary level instructional designer, Home school teacher, education major student, adult learner instructional designer.
- All learners live and work in very rural areas with some limits on their technology access.
- The learner will expect the material to be delivered in a relevant and beneficial way for Them.
- The learners are looking for ways to incorporate technology into their everyday curriculum

## <span id="page-1-1"></span>**Instructional Context:**

This module will be implemented in an online meeting format. Each learner will receive an invitation to join the meeting on the allotted day and time. I will use screen shots and real time screen views to walk them through Edmodo©, which they will have as a split screen on their computer.

I will send before the instruction an email inviting them to join my Edmodo© classroom which has been created for the purposes of this instruction. It will include screen shots and the necessary code needed to join the class. I will also be sending an invitation for the meeting platform with instructions on getting into the meeting.

This instruction is designed to be a limited amount of introduction to the Edmodo© site and then hands on activities to draw them through some of the features of the site, mixed with learner questions and discussion. The session will end with each learner posting a reflection of how they see this working within the constraints of their instructional environments.

## <span id="page-1-2"></span>**Unit Goals and Instructional Objectives:**

#### *Unit Goal*

<span id="page-1-3"></span>Our overarching goal is to give teachers the knowledge to successfully use Edmodo© to set up social networking and communication tools for their classrooms.

#### *Instructional Objectives:*

- 1) Prior to instruction session the learner will set up a new Edmodo© account by completing all required steps of the new user registration and successfully enter the Edmodo© instructional classroom
- 2) The learner will demonstrate understanding of how to create groups within Edmodo© by successfully creating at least one new group.
- 3) The learner will understand the use of communities by choosing a community to explore.
- 4) The learner will apply learned knowledge of how to post to a group by creating at least one post stating a like and one post stating a dislike of the community they explored to the group.
- 5) The learner will show awareness of the educational resources available through Edmodo© by choosing one resource discovered while exploring a community and adding it to the library.
- 6) The ability to share with the group how this could benefit their classroom and how they might utilize Edmodo© in their own instruction.

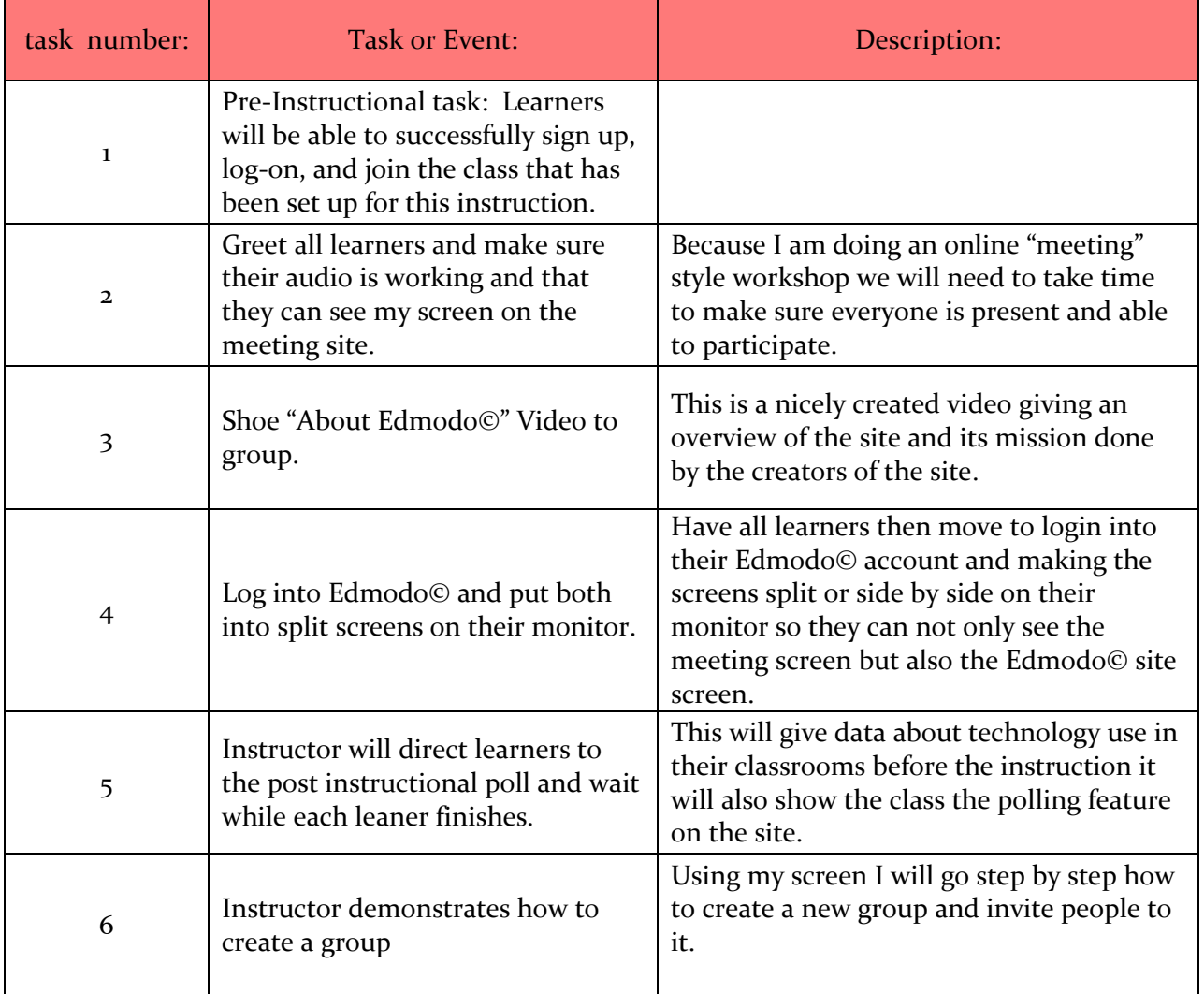

#### <span id="page-2-0"></span>*Instructional Strategies:*

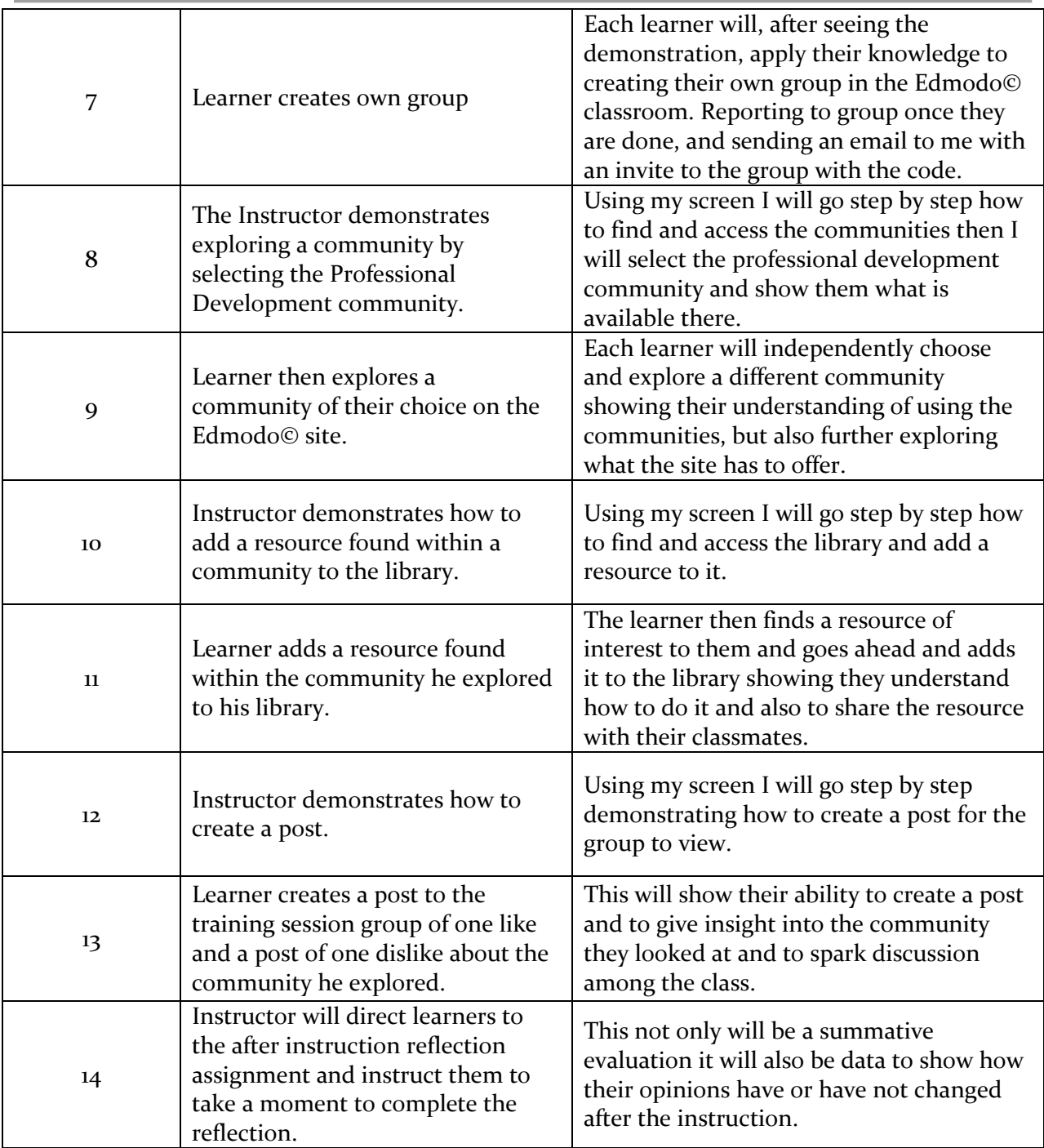

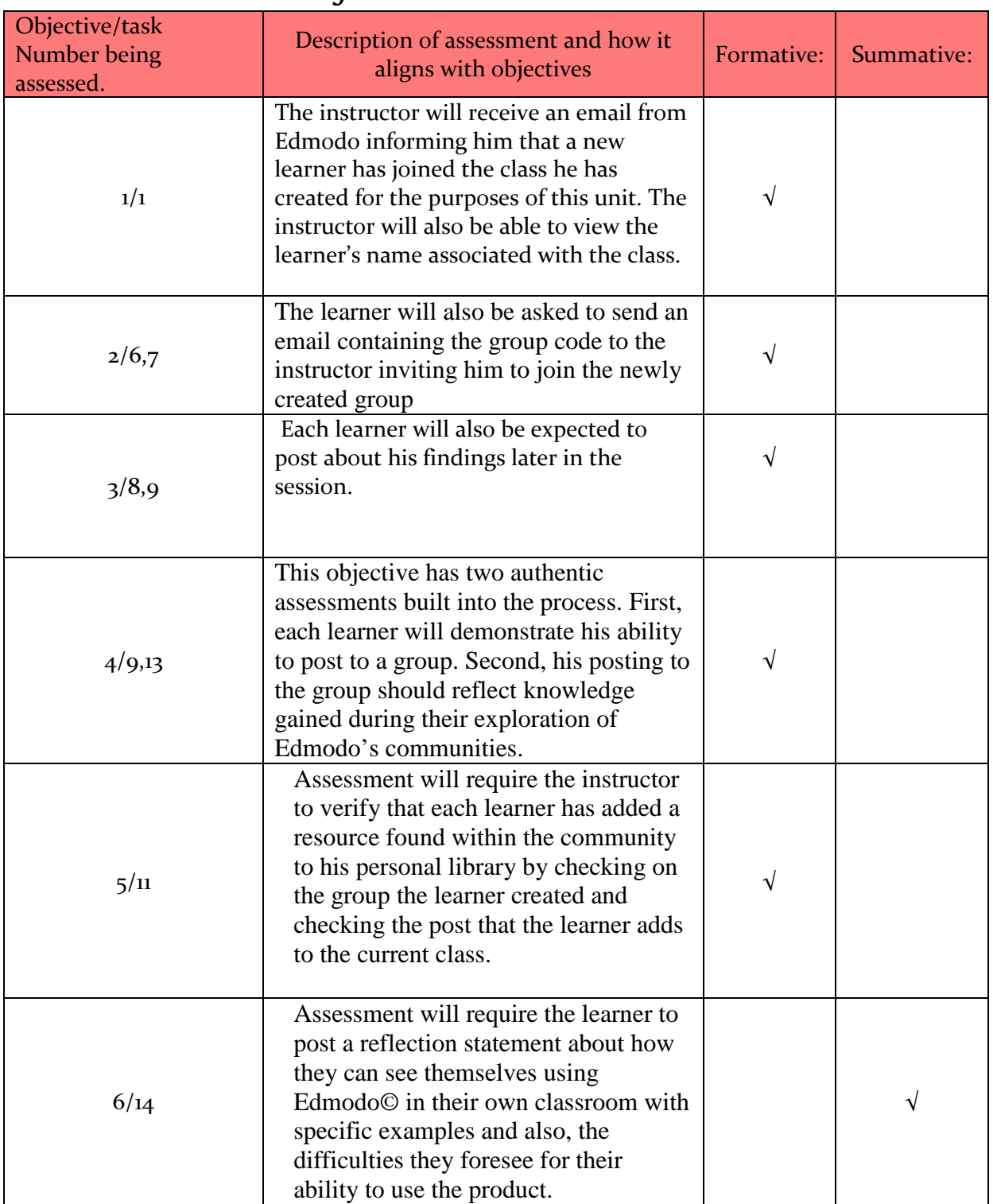

## <span id="page-4-0"></span>*Learner Assessment Strategies:*

#### <span id="page-5-0"></span>*Summary of Modifications:*

The first modification I made was to add an additional learner objective, because I felt in the original project there was little acknowledgment for the need of the learner to reflect on how this will be useful to them, so my additional objective was to have the learner think about how they would use it and how it would affect their lessons, then share that with the group. The second and most drastic modification I made was the format in which I will implement the instruction. I have chosen instead of a face to face presentation in a computer lab to change it to an online meeting format using a split screen. My reasoning was driven by the fact that in the summer to find a computer lab to use that isn't being upgraded, etc. is difficult in this area of the country because for the most part you are looking at a  $k - 12$  school and they close those labs right down in the summer, also I felt this format would allow me to offer the instruction to a locationally diverse audience. They would not be required to travel any distance and they would still be able to get the professional development even if childcare or distance was an obstacle. My last modification was with certain features of Edmodo© that the group originally felt should be showcased. I needed to either remove or switch features because they were currently not available on the site. Again because of the summer vacation period many educational sites take the time for upgrading or changing their offerings for the upcoming school year. These features could be easily integrated back in if this instruction was to be offered again when they were once again available. I am also not going to keep a blog, but will keep the Edmodo© class open and offer each learner to check back and post any questions or problems they may be having. I will respond accordingly.

## <span id="page-6-0"></span>**References:**

- Ertmer, P., & Quinn, J. (Eds). (2007). The ID casebook: Case studies in instructional design (3rd ed.). Upper Saddle River, NJ: Pearson Education, Inc
- Kruse, K. (2009) Introduction to Instructional Design and the ADDIE model. Retrieved from http://www.transformativedesigns.com/id\_systems.html
- Morrison, G. R., Ross, S. M., Kalman, H. K., & Kemp, J. E. (2011). Designing effective instruction (6th ed.). Hoboken, NJ: John Wiley & Sons, Inc.
- Piskurich, G. M. (2005) Rapid instructional design: Learning ID fast and right. San Francisco, CA: Jossey-Bass/Pfeiffer

# <span id="page-7-1"></span><span id="page-7-0"></span>**Appendix:**

### *1. Edmodo "about us" video:* [about Edmodo](http://about.edmodo.com/) (What We Do video)

*2. An email inviting learners to the "Go to Meeting" site is directly generated from the site at the time of scheduling. (I am still coordinating the best day and time with my learners.)*

Good afternoon. You are being invited to a meeting at [www.gotomeeting.com](http://www.gotomeeting.com/) on **Monday, August 3, 2012 at 11:00am**. Please continue to the site and enter the code: . This will allow you entrance to the meeting. See you there!

If you have any questions please email me at once. Mary Ann Jock charlee@roadrunner.com

#### <span id="page-7-2"></span>*3. Email for teachers entering the Edmodo training:*

#### Welcome!

I hope you are looking forward to the upcoming training as much as I am! In order to give us as much time in the class as possible and to give you the most time to interact with the technology and practice, I am asking that you take a few minutes to follow the directions below and create an account. Once you have created an account, use the group code provided below to join our online collaboration environment. It will only take a few moments, but as I said before it will allow us more time in the training session. If you have any trouble, please do not hesitate to email me as soon as you hit a snag and I'll see what I can do to help.

Again, I look forward to meeting you at the training on: (July24, 2012) at (put link to meeting to go)

- 1. Go to [www.edmodo.com](http://www.edmodo.com/)
- 2. On the home page choose to sign up as a teacher
- 3. Follow the directions on the screen to create your account.
- 4. Use the provided group code (asbwi2) and join the group so that you will be ready when training begins!
- 5. These steps are also found at<http://educatingbydesign.wordpress.com/>

6. Please see attachment for screenshots to assist you.

Below is the attachment for the introductory email:

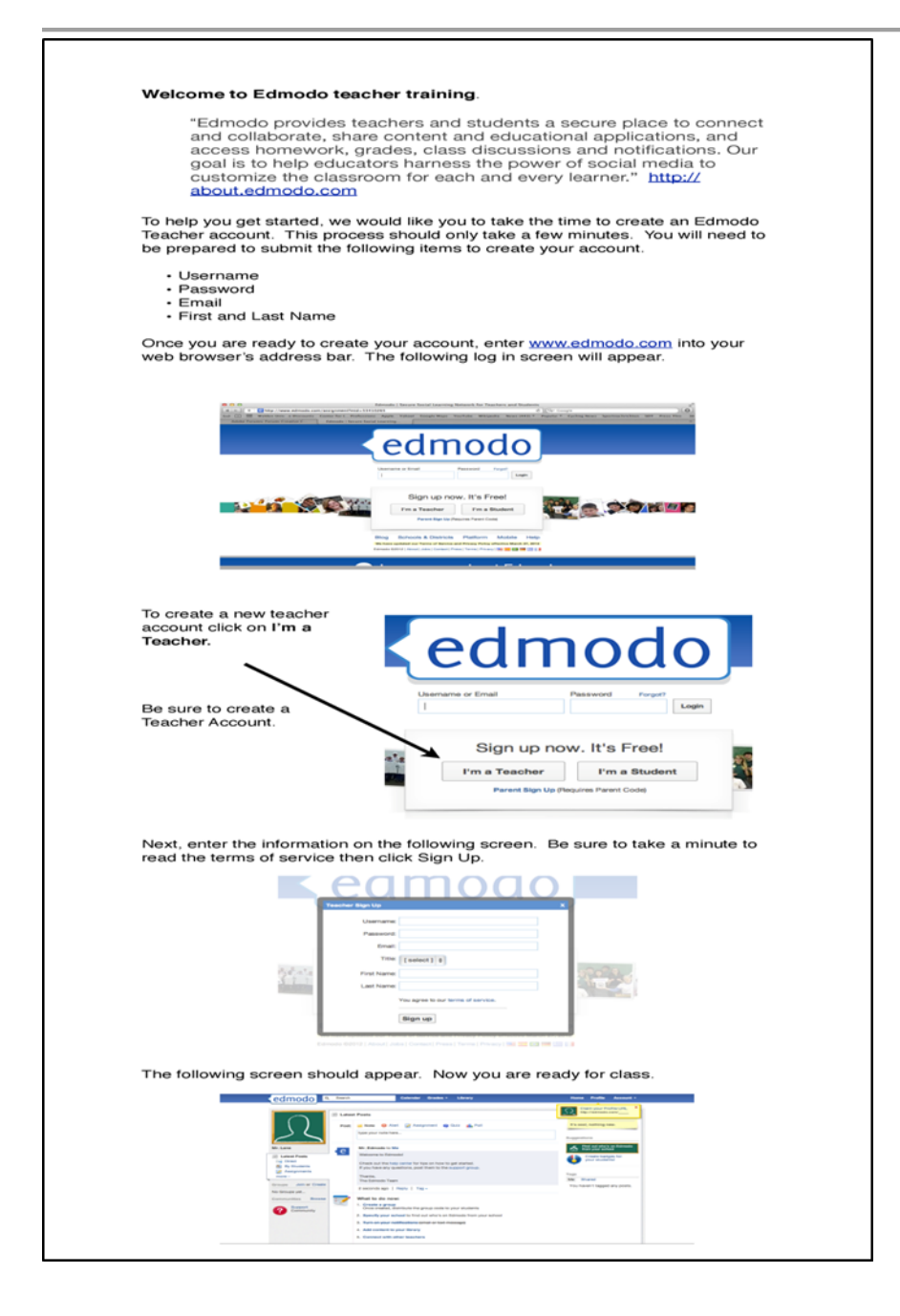

# <span id="page-10-0"></span>*4. Pre-Assessment Poll (this is actually created within the Edmodo© classroom site)*

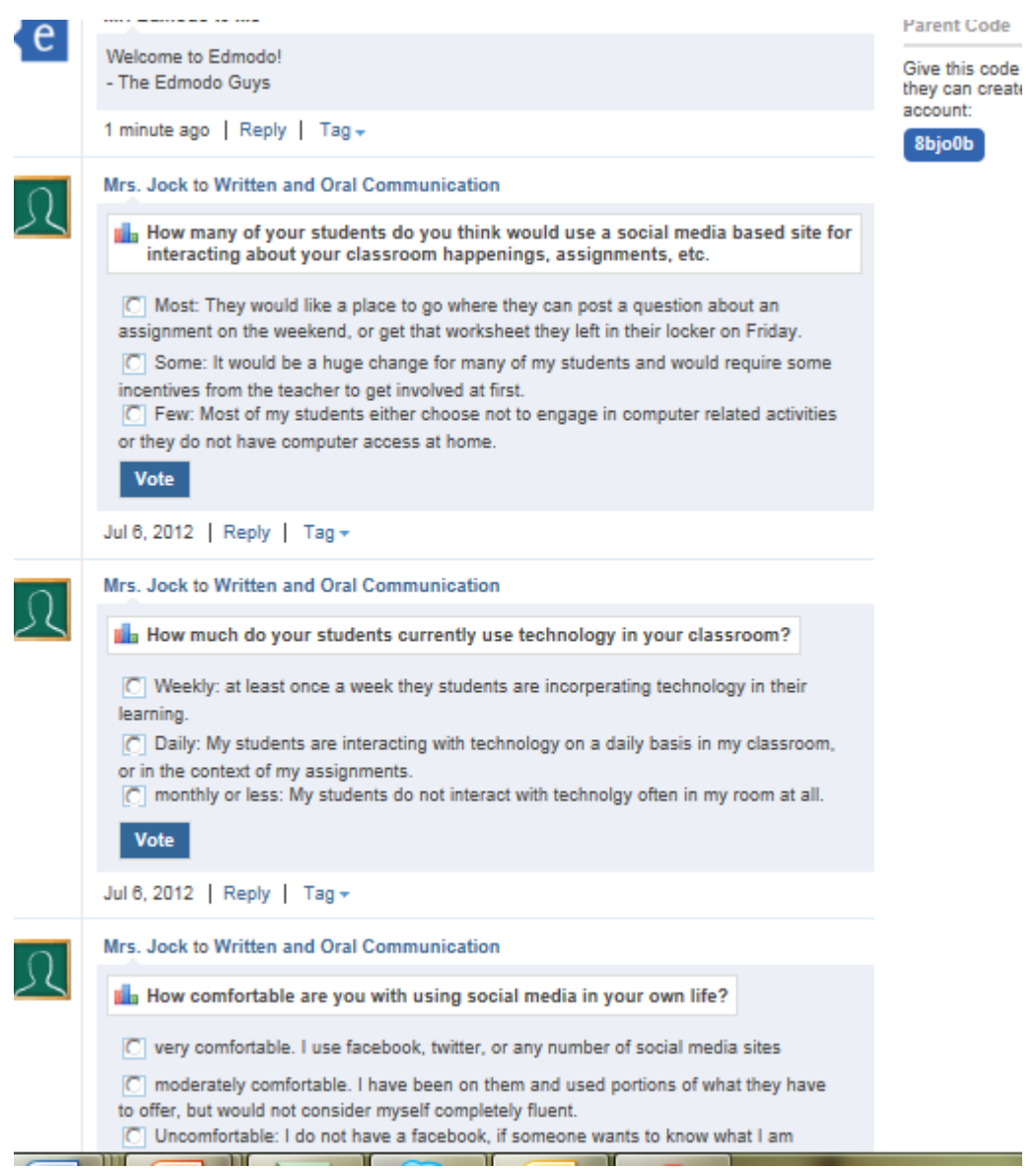

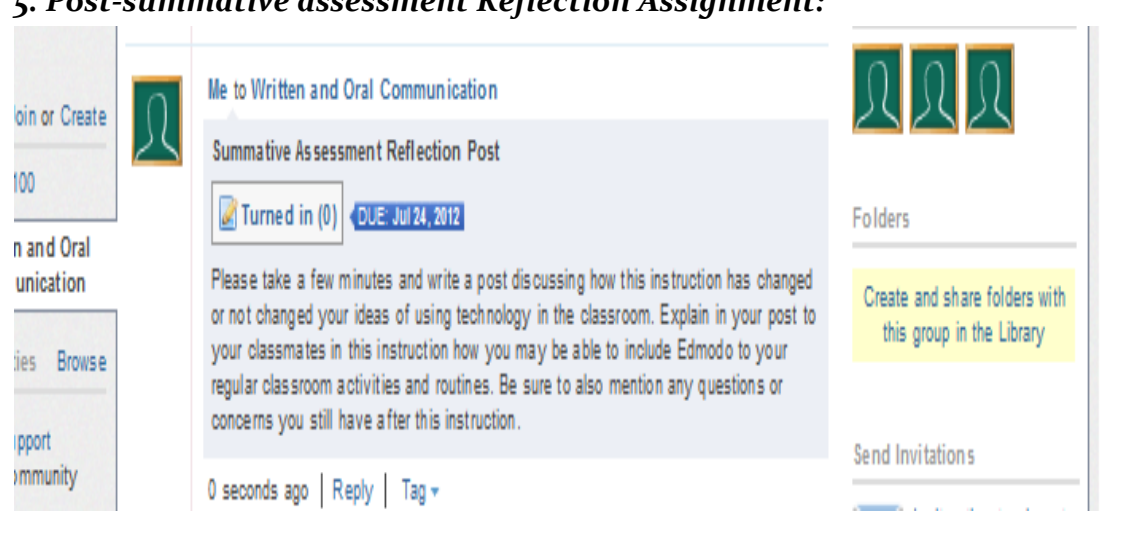

## <span id="page-11-0"></span>*5. Post-summative assessment Reflection Assignment:*